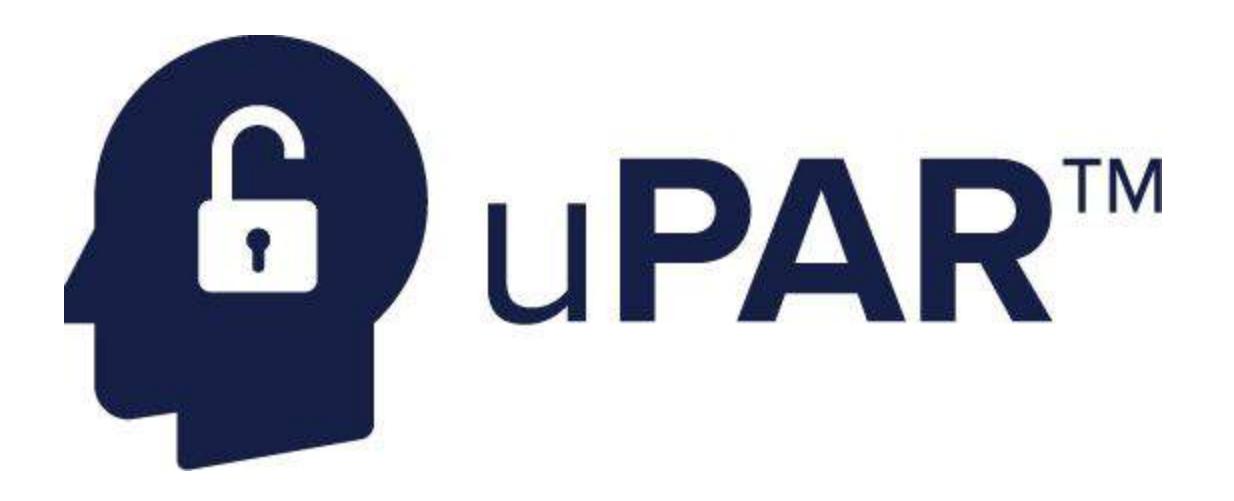

# **uPAR Reference Guide**

## **What's Inside:**

\*Create Protocol \*Taking the protocol \*Data Collection \*Teacher Instructions

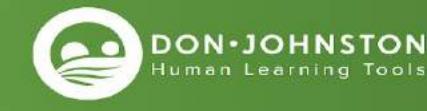

## **Create Protocol**

## 1. Sign in to educatordashboard.com

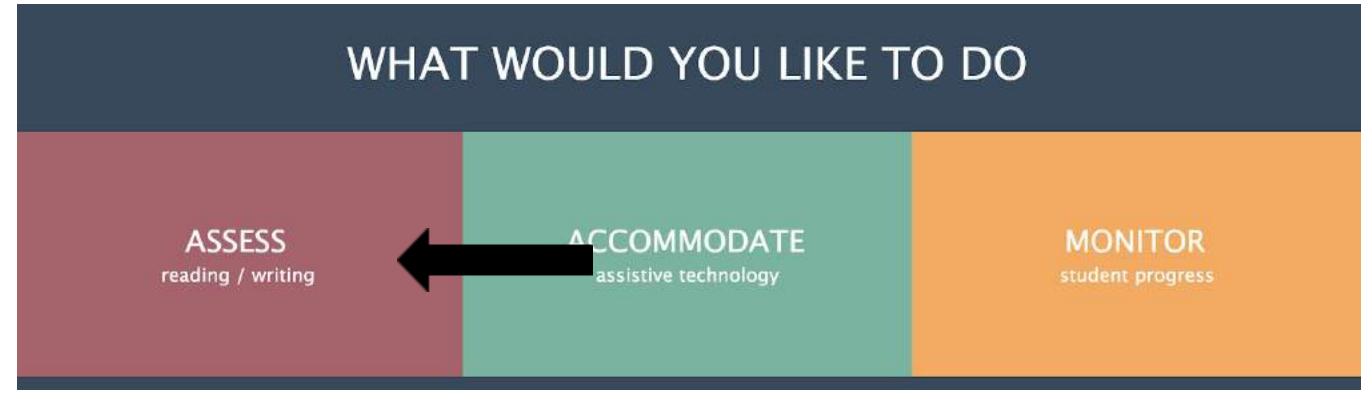

2. Click Assess

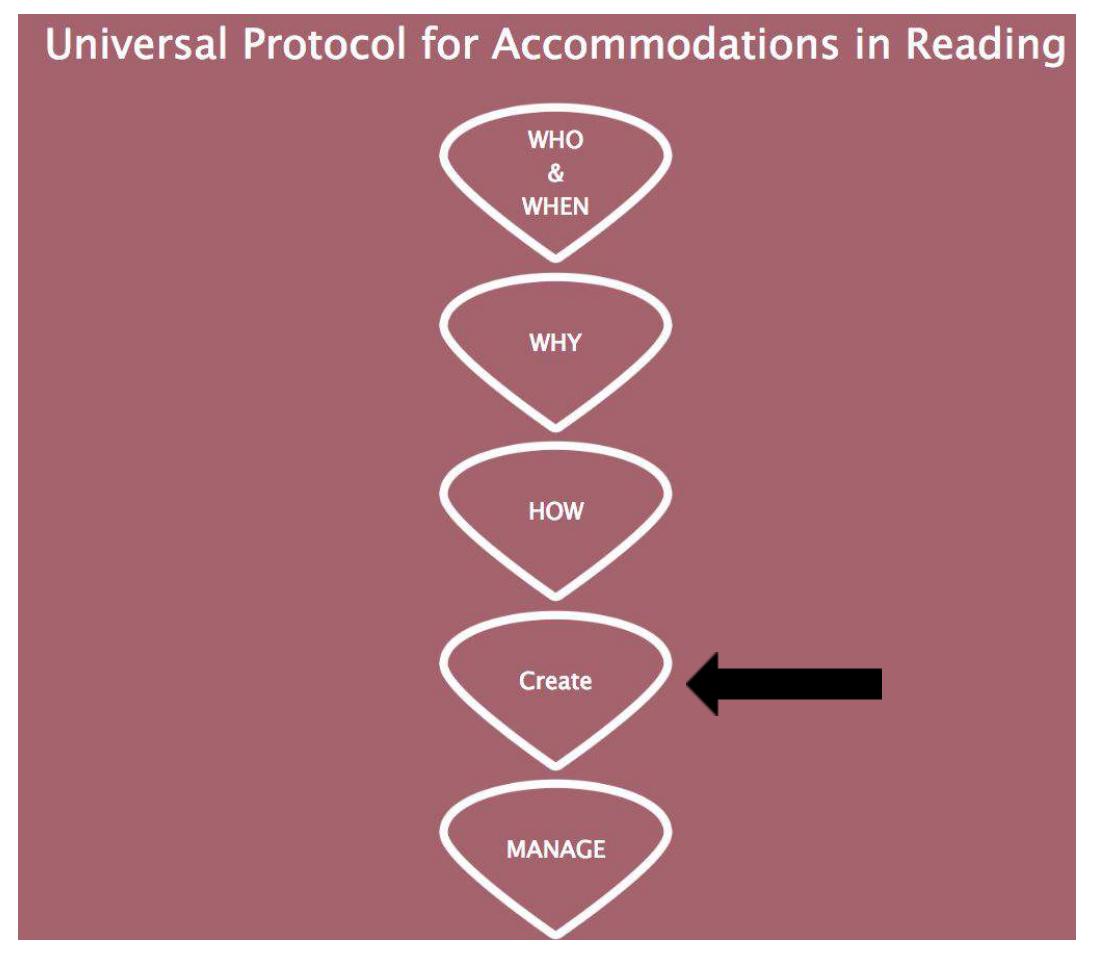

3. Click Create

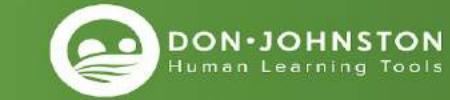

4. Create Protocol Name & Password. Add Student Names

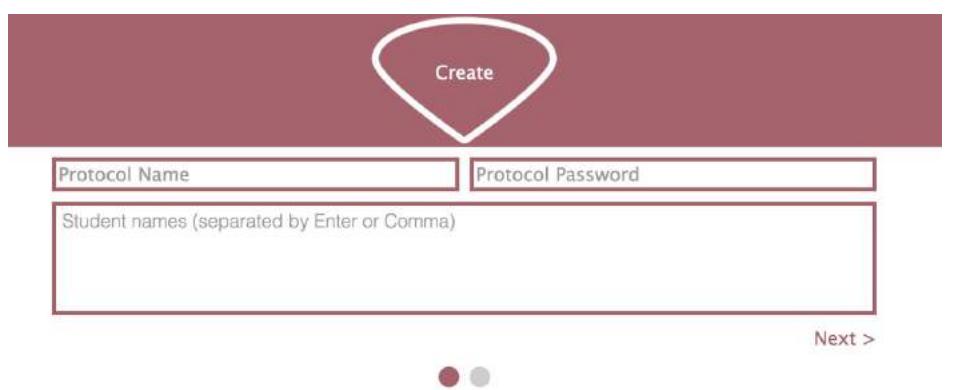

5. Add Students Current Grade & Independent Reading Level - Click Create

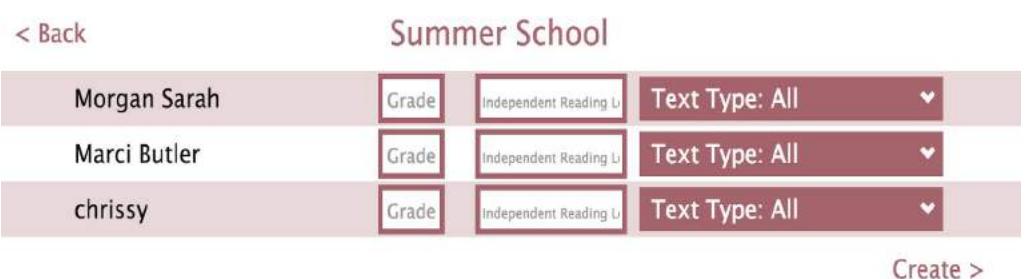

5. Print Student Directions for the day of the uPAR Protocol .

#### **Student Directions**

When you are ready to give the reading assessment, give the students the following direction (you can write them on the board, project them, or click the print button and hand them out).

1. Go to startpar.com

2. Enter the protocol name & password

Name: Summer School Password: 12345

3. Type your name and click "Sign In"

Print

New assessment >

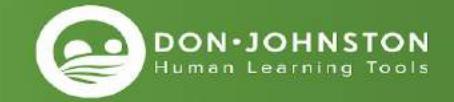

## **Taking the Assessment**

1. Students go to startpar.com. Type in Protocol Name & Password

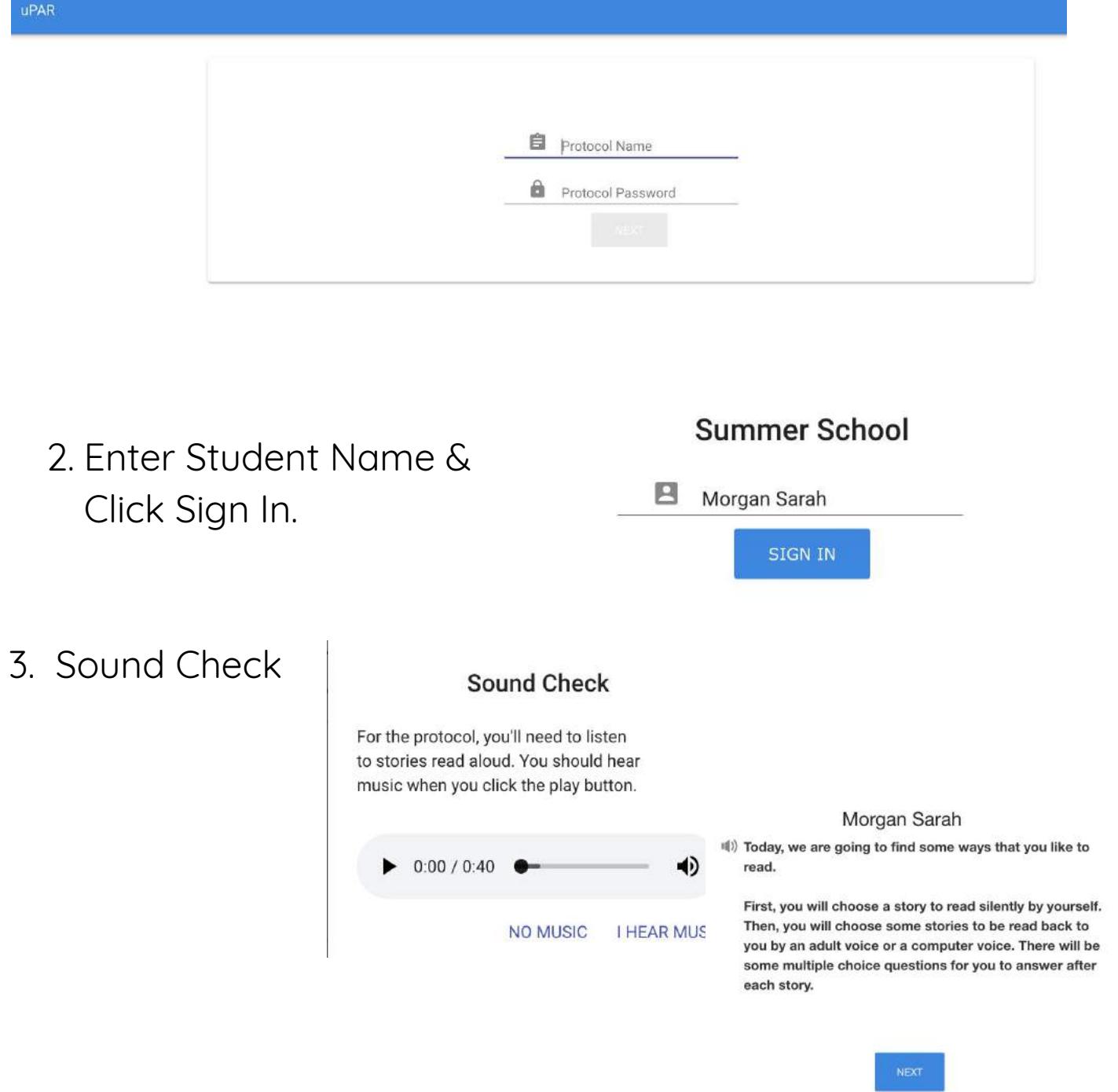

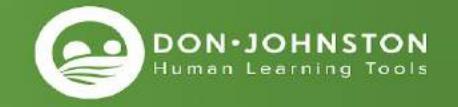

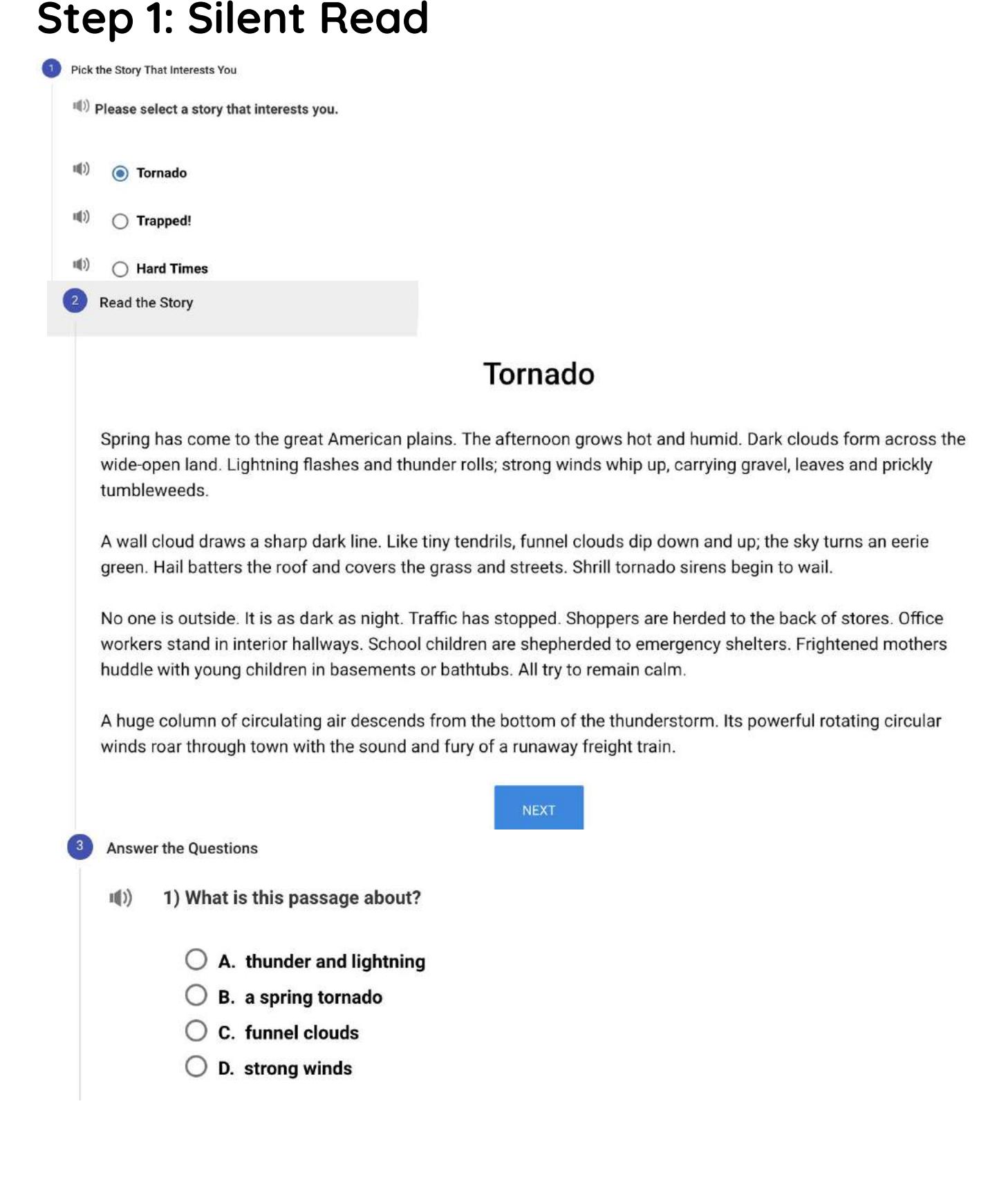

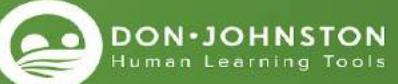

 $1:45$ 

## **Step 2: Human Read** Pick the Story That Interests You  $\ket{\mathbb{I}}$  Please select a story that interests you.  $\mathbf{u}(\mathbf{t})$ Old Idea New Again 11(1) let Dog! Hot Dog! Ш Hot Dog! (Human Read)

First mentioned in Homer's epic adventure, The Odyssey, the sausage is one of the oldest forms of processed food. Sausage-making can be traced back to many cultures. But the hot dog is as American as apple pie.

Frankfurt, Germany claims to have first invented the "frankfurter." In the 1600s, a German butcher created the dachshund, or "little dog sausage." Later, "wienerwurst" was created in Vienna (or Wien), Austria. By 1805, immigrants from Europe had brought wienerwurst to America. Here, the name was shorted to wiener.

In the 1860s, wieners were sold from pushcarts on the streets of New York City. They became known as "dog wagons." Visitors to Chicago's 1893 Columbian Exposition enjoyed large quantities of wieners. At the 1904 Louisiana Purchase Exposition in St. Louis, a vendor created the hot dog bun to keep hot dog lovers' hands and gloves clean.

The term "hot dog" was first considered a slur. During the early 1900s, a sports cartoonist created talking wiener dog cartoons that belittled the cheap wieners sold at Coney Island, NY. They suggested that wieners contained dog meat. Eventually, hot dogs became standard fare at baseball games. On a cold day at the baseball park, the German immigrant who owned the St. Louis Browns had an idea that is still in use today. He instructed vendors to cry out, "Red hots! Get your red hots while they're still hot!" From that moment on, wieners became known as red

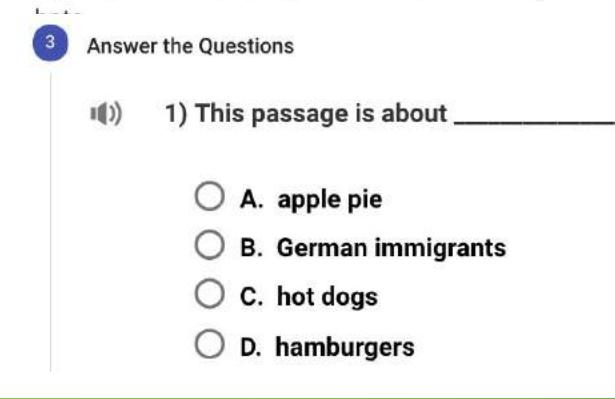

### **Step 3: Text Reader** Pick the Story That Interests You (III) Please select a story that interests you.  $\vert \vert \vert$ **Ancient Fascination**  $\mathbf{u}(t)$ O Old Idea New Again 11(1) • Fans of Feathered Friends **Fans of Feathered Friends** п Fans of Feathered Friends (Text Reader)  $2:84$  $\bigcap$  Slow Medium C Fast

Bird watching, or "birding," is a hobby that uniquely brings nature to life. It is an activity that appeals to people of all ages. Bird watchers, or "birders," can observe a variety of interesting birds almost anywhere at any time of the year. Bird habitats are found pretty much everywhere you look. They include forests, wetlands, prairies, rainforests, grasslands, deserts and seas all around the world.

Birding is easy, and it is inexpensive to get started. Begin by building or purchasing a simple birdfeeder. Hang the birdfeeder in your backyard to attract wild birds. Keep a log, or "bird book," to record the types of birds, their number, and the date and time of day on which you observed them.

A field guide is a valuable tool. It helps birders identify birds by their color, size, shape and weight. Field guides show the field markings of male, female and immature birds. They describe bird behaviors, such as feeding,

#### **Answer the Questions**

 $\blacksquare$ 1) This passage is about \_\_\_\_\_\_\_\_\_\_\_\_\_\_\_\_

- $\bigcirc$  A. winter birds
- B. photographing birds
- $\bigcirc$  C. birding
- D. bird books

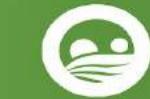

n to identify the sounds produced by birds.

## **UPAR Reference Guide**

## **Data Walk**

1. Sign in to educatordashboard.com

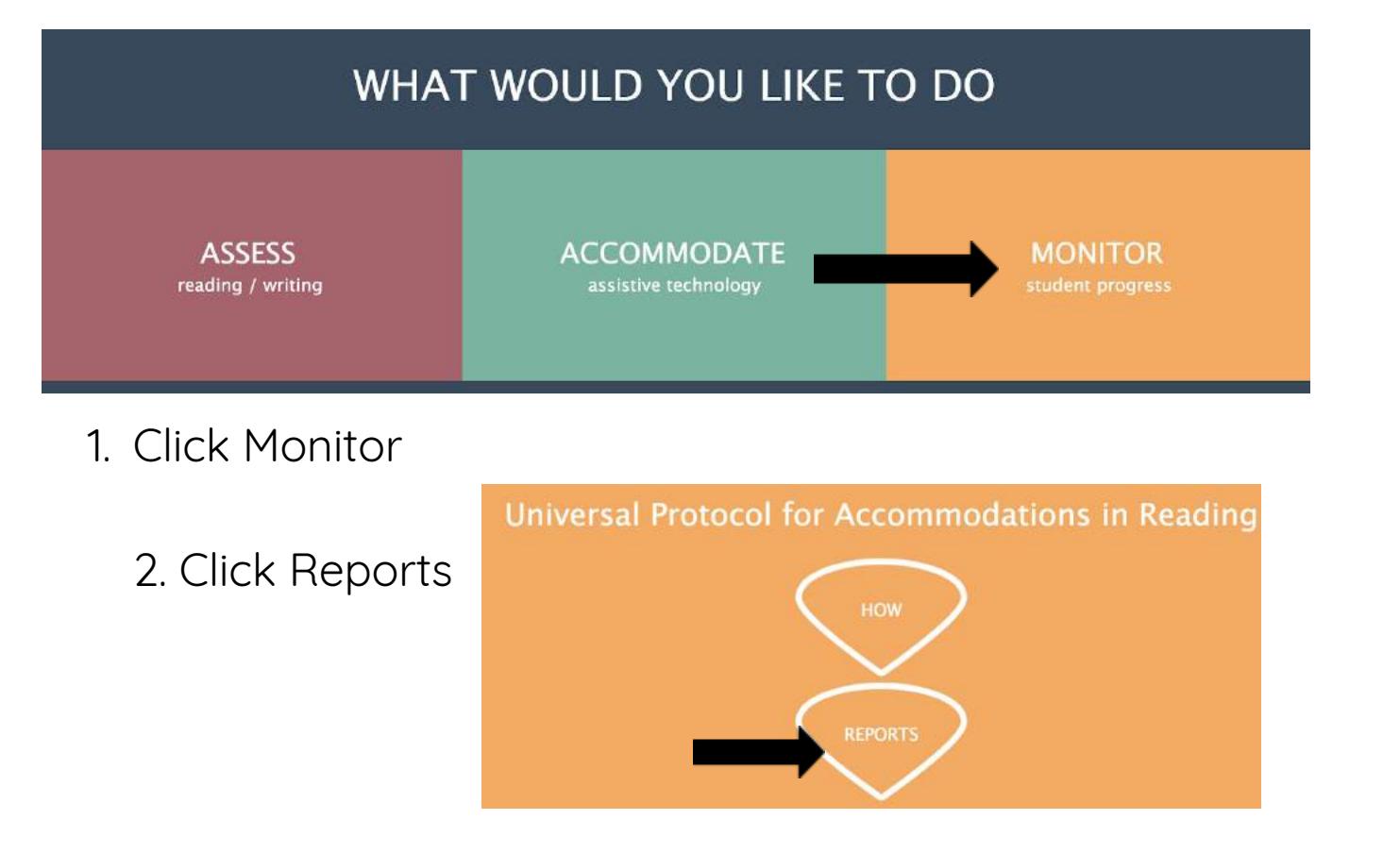

## 3. Click the Assessment name

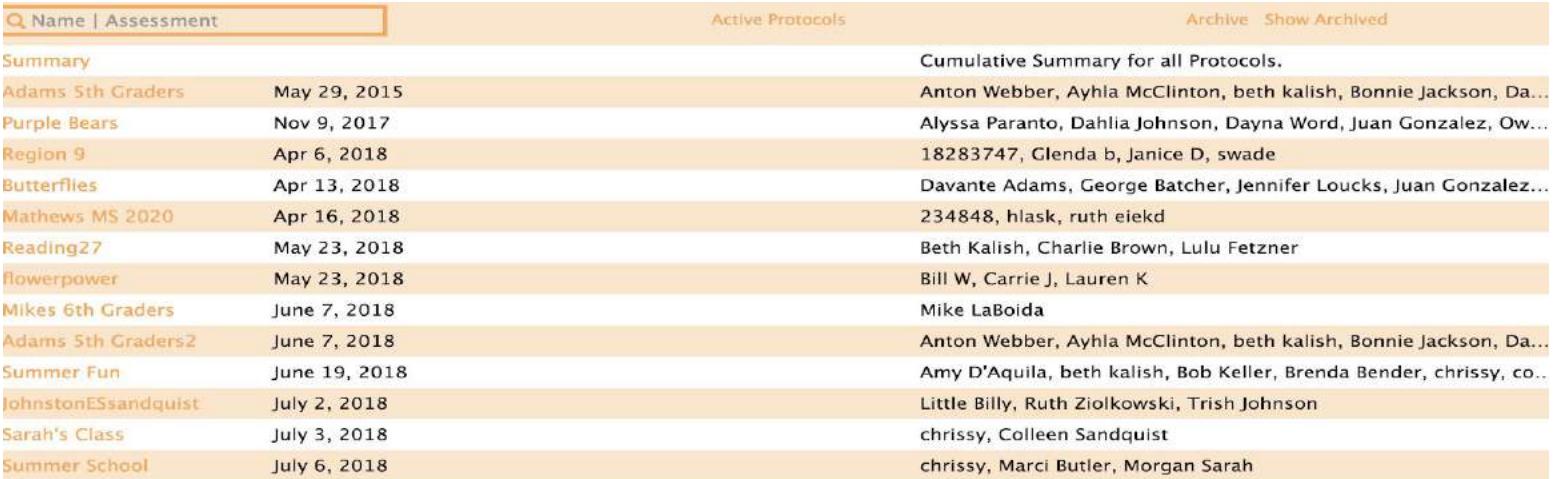

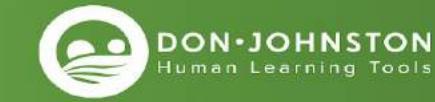

## 4. Review Summary for all students in assessment group

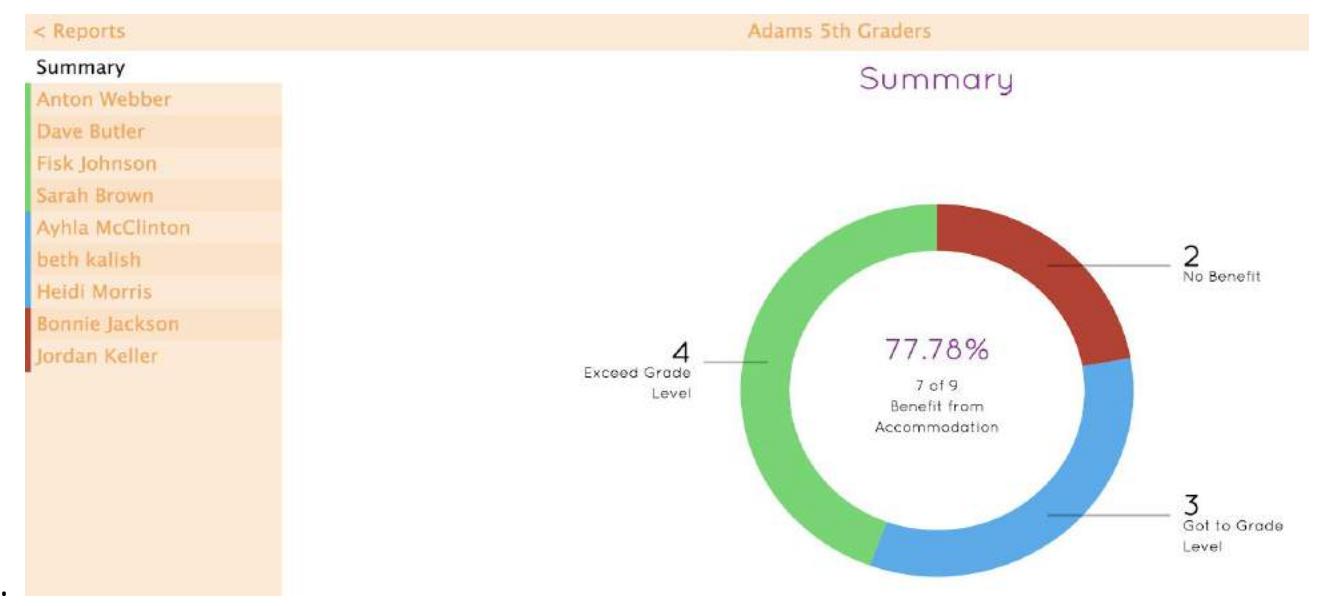

## 5. Click on Student name to the left to see individual student data

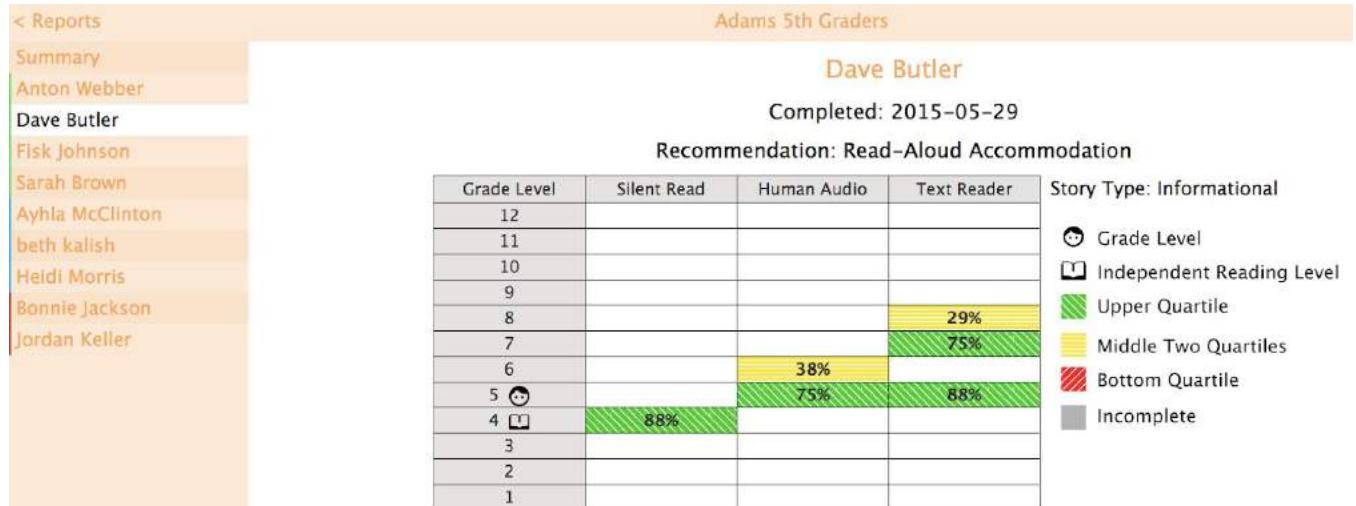

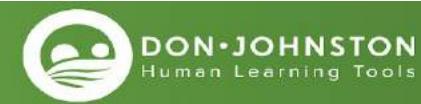

## **Teacher Instructions - Day of Protocol**

#### **On Testing Day**

#### 1. Set up the Lab

Put out headphones, turn on computers and post or distribute Student directions from the screen above.

#### 2. Explain the purpose of uPAR to students in advance

Prior to the day of uPAR administration, it is best to help students understand the purpose of uPAR.

On [day of the week], you will be using computers/tablets to determine the way that you read best. First, you'll read one passage on the computer by yourself. Next you'll read some passages with a recorded adult voice. Finally, you'll read some passages with a text reader, which uses a computer voice and has some features for reading the passages, such as highlighting each word as it is read aloud, and the ability to reread words and sentences. After reading each passage, you will answer questions about the passage. Also, you will be asked about how you liked reading using each of the three different methods.

Just do your best to read the passages. The computer will let you know when you are finished. You may want to bring your own headphones or earbuds to class on [day of the week].

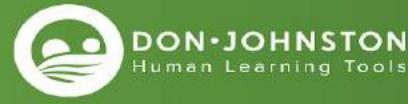

#### 3. Introducing uPAR At The Time Of Administration

Before students start taking uPAR, make sure the students understand why they are taking uPAR.

Today we want to find out how you like to read and what works best for you. You're going to read some passages three different ways. First, you'll read one passage on the computer by yourself. Next you'll read some passages with a recorded adult voice. Finally, you'll read some passages with a text reader, which uses a computer voice and gives you some control over how it reads.

After each passage you'll answer some questions so we can find out how easy it was for you to understand the passage.

This will take approximately 30 minutes (or however much time you have), but some of you will finish before others. It's also okay if you do not finish; just do your best. Raise your hand when the computer states you're finished.

Please make sure your audio is working by clicking on the speaker button you see on the directions screen. Make any adjustments to the volume and click the "Next" button to begin. Raise your hand if you're having issues with the volume and I'll be right over to help.

Please raise your hand if you have any questions.

#### 4. Taking Breaks

You know your students best. If you know sitting through the assessment will be a challenge for your students, feel free to take intermittent breaks. You may want to tell your students in advance that you will be taking a break after 10, 15, or 20 minutes (whatever you feel will be best). Make sure the break occurs at a good stopping point for the students.

If you are at a good stopping point you can choose to take a break from the computer or you can keep going. If you're in the middle of a reading passage or have not yet answered all the questions, please finish that up before you take your break.

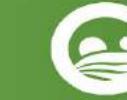

### 5. Knowing when to stop

For some students, uPAR can take a while to complete. This can occur when a student is having difficulty attending to the task. Moreover, because of the way in which uPAR selects reading passages based on the student's performance, the length of uPAR can become taxing if the student is doing well with the accommodations. There are two paths if you find a student is getting tired.

- 1. You can have the student click the "Save & Exit" button and continue uPAR at a later date.
- 2. You can also view the data even if the student has not completed uPAR. If you have enough data, you may chose to not finish the assessment.

### 6. Take notes

Sometimes the data garnered from uPAR can be best interpreted with knowledge of how the student took the assessment. Were they feeling well that day, did they visually track the text as the accommodations were read aloud to them, or did they listen without tracking the text? Did they become tired or unfocused at the end of the assessment, etc?

\*Note – Student behaviours can be listed on paper, or on index cards or adhesive labels (one per student).

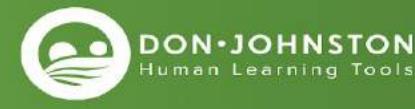